## **Classroom Equipment Operating Instructions**

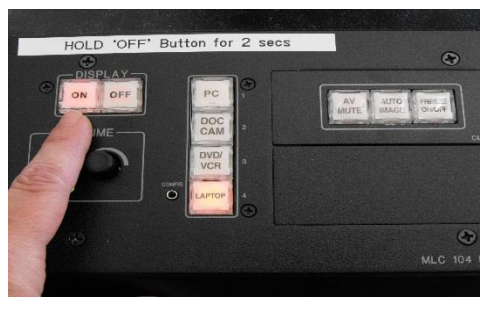

Press and release the "ON" button to turn on the projector and document camera.

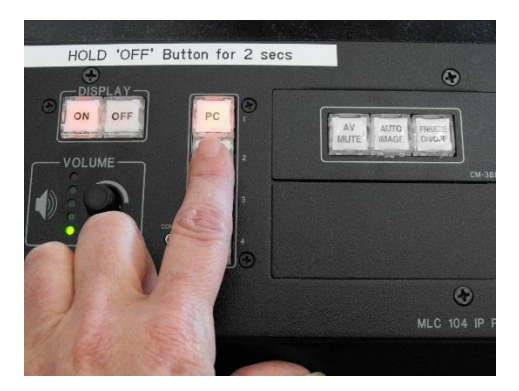

After the projector and document camera have started up, the system will automatically change to the PC as the display.

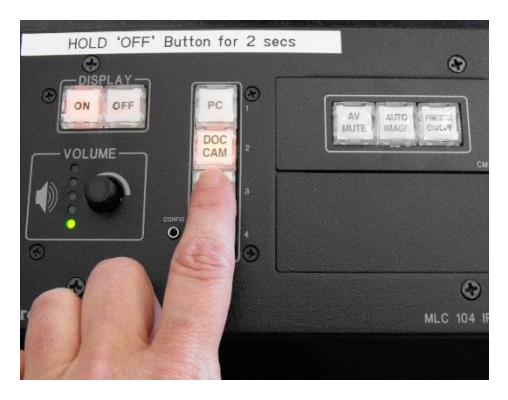

To use the Document Camera, please press and release the Doc Cam button on the button box. The system will display the document camera, turn the backlight on, and auto focus the document camera.

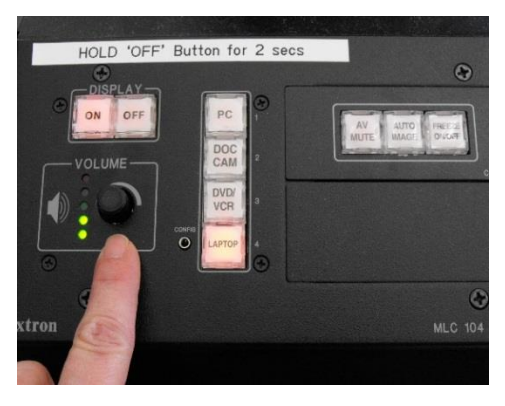

To adjust the audio turn the volume button up/down.

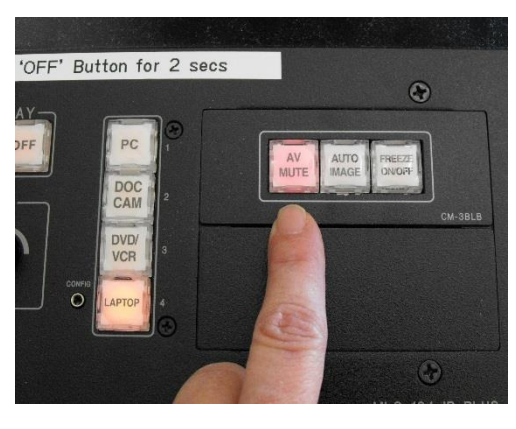

The A/V MUTE button will mute the audio and replace the display with the PHCC logo until the button is pressed a second time.

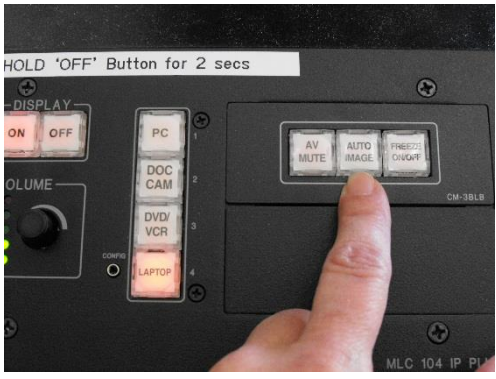

The AUTO IMAGE button will attempt to straighten out a distorted image on the screen. Press and release this button once to execute this feature.

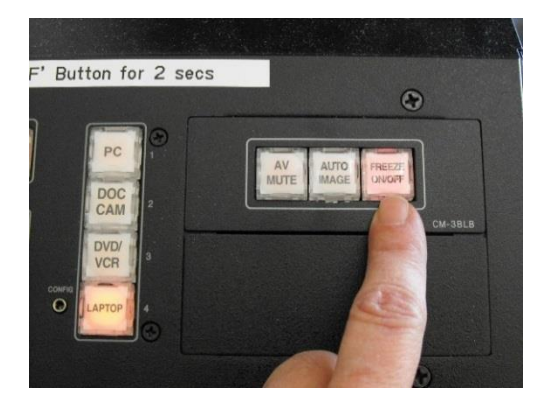

The FREEZE button does just that—it captures whatever is being displayed when the button is pressed and released and continues to display just that until the button is pressed and released again.

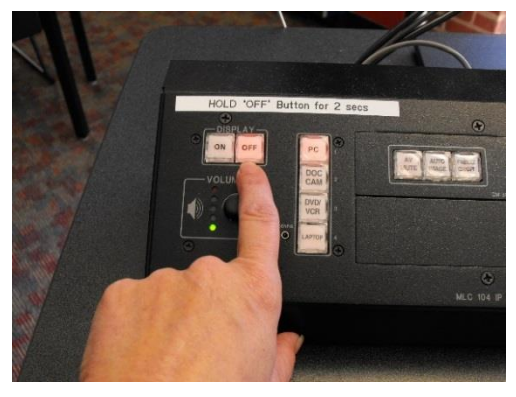

To SHUT DOWN the projector and document camera press and hold the "OFF" button until the button light starts blinking  $(2$  seconds) then release the button.

## **To Connect a Laptop using a VGA cable**

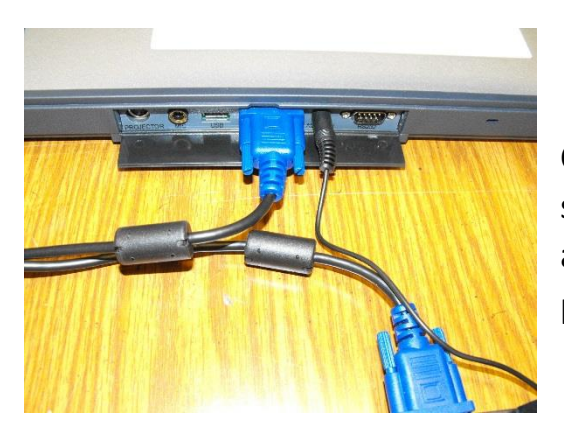

Connect the VGA cable to the RGB in port on the side of the Document Camera. Connect the audio cable to the audio port beside of the RGB port.

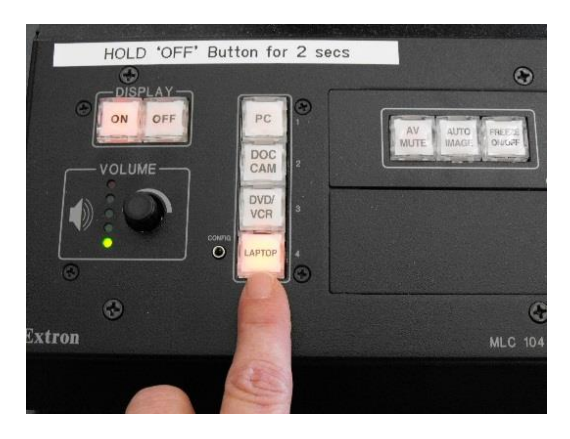

Press and release the "Laptop" button in the button box and your Laptop is connected.

## **To Connect a Laptop using an HDMI cable**

## **Qomo QD3900 Document Camera only**

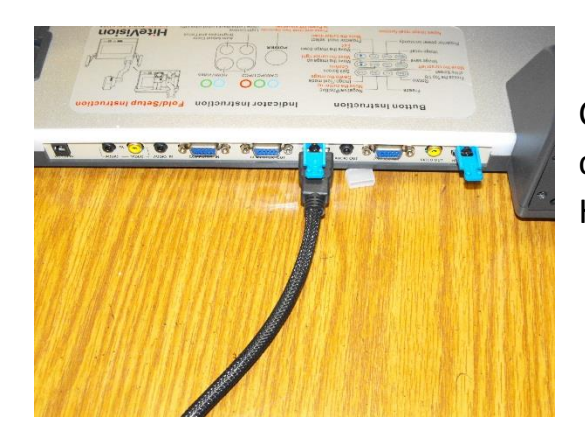

Connect a laptop using HDMI. Connect HDMI cable to the back of Document Camera in the HDMI in port.

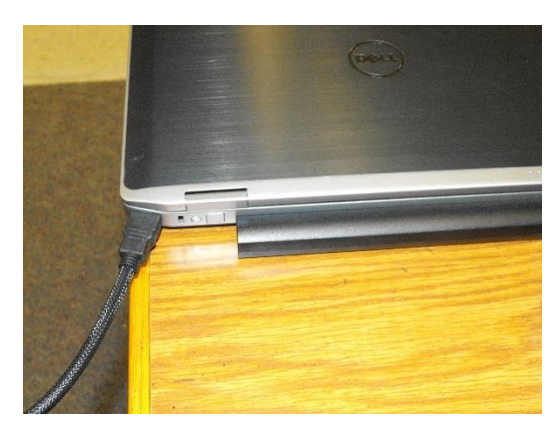

Connect the HDMI cable to the HDMI port on your laptop.

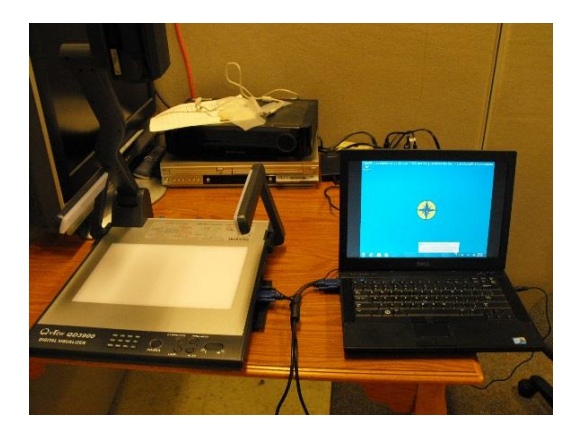

Now, on the Document Camera press and release the ""HDMI/Video" button once (the button will be "blue) and your laptop is connected.